## **DEMO WEBSITES**

Both respondents have included demonstration websites for participant and plan sponsor use. Links and access information are included below. Additionally, sample screen shots are attached for each respondent's participant website experience demo.

# **VOYA**

Video - Website Demo

https://demos.voyacdn.com/institutionalpwebdemo

Website Demo – For Participant

https://demos.voyacdn.com/dcdemosite

Website Demo - For Plan Sponsor

https://demos.voyacdn.com/ipssponsorwebdemo

## **EMPOWER**

\*Empower's new site will not be up until 2017.

https://www.empowerretirementdemo.com/login

Username: city-of-los-angeles Password: Empower!LA16

Log in to the site to view:

Video - Website Demo

**Website Demo – For Participant** 

Website Demo - For Plan Sponsor

# **EMPOWER - HOMEPAGE (PRE LOG-IN)**

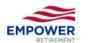

#### YOUR RETIREMENT PLAN

Plan Sponsor Center

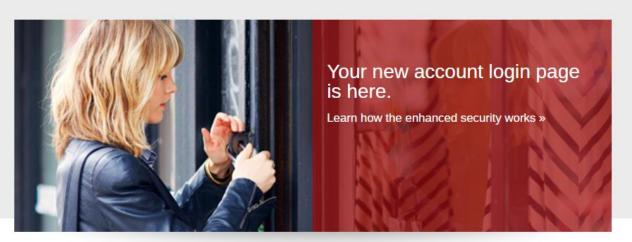

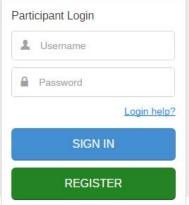

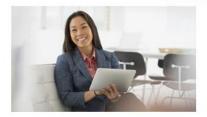

# Saving more can be key to retirement success.

Small changes can have dramatic effects.

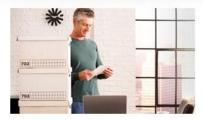

# Changing jobs? Retiring? You have options.

Speak to an Empower Retirement Consultant today.

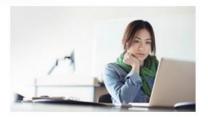

# Having browser issues accessing the website?

Make sure you have the latest browser version.

© 2016 Great-West Life & Annuity Insurance Company. All rights reserved.

IMPORTANT: The projections, or other information generated by the <a href="Empower Lifetime Income Score">Empower Lifetime Income Score</a> and/or the Empower Participant Experience regarding the likelihood of various investment outcomes, are hypothetical in nature. They do not reflect actual investment results and are not guarantees of future results. The

### Need Help?

To speak with a Participant Services Representative, please contact us between 8 a.m. and 10 p.m. ET.

# **EMPOWER - HOMEPAGE (POST LOG-IN)**

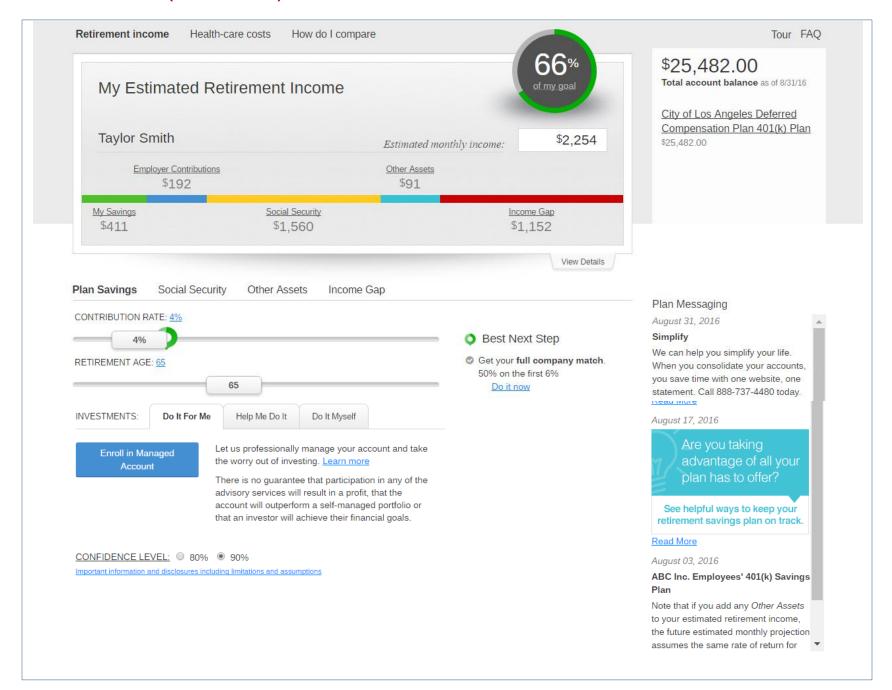

# **EMPOWER - ACCOUNT OVERVIEW WITH STATIC MENU BAR (LEFT-HAND SIDE)**

EMPOWER

Home

My Accounts

Me & My Money

Guidance

Taylor Smith Logout

#### Home / My Accounts / Account Overview

#### Print

#### ACCOUNT INFORMATION

#### Account overview

Balance

Rate of return

Transaction History

Statements and documents

Beneficiaries

Manage Bank Accounts

#### PAYCHECK CONTRIBUTIONS

My contributions

#### INVESTMENTS

View/manage my investments Investment help Investment lineup Dividend election

#### LOANS & WITHDRAWALS

Loans Summary
Request a loan
Loans cost calculator
Withdrawal summary
Request a withdrawal
Cancel a pending withdrawal

#### PLAN INFORMATION

Plan forms Summary plan description Plan highlights Consolidate my Account

### **Account Overview**

\$25,482.00

Balance Details | History As of 08/31/16

Investment

Asset Class

#### **SUMMARY**

 My Contributions:
 4% Pre-tax 401k

 Company Match:
 50% on the first 6%

 Rate of Return:
 3.14%

Beneficiaries: On file / Edit

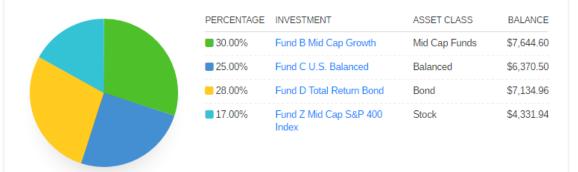

Total balance represents the entire value of your plan account vested and non-vested balance as of the date listed above.

# **VOYA - HOMEPAGE (PRE LOG-IN)**

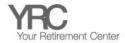

For Plan Sponsor and Investment Professional Use Only

Contact Us

## Your Retirement Plan

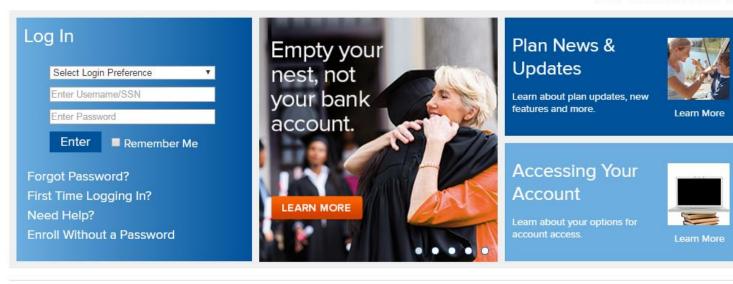

A The stock market will be closed next Monday. Learn More

# Planning Tools

## myOrangeMoney®

See into your future, myOrangeMoney® shows your estimated retirement income.

## What Type of Investor Are You?

Learning about yourself can help you make smart choices for your future.

## My Retirement Outlook

Figure out what you need to save today and how it impacts your paycheck.

### **Budget Builder**

Build your monthly home budget. Keep your spending - and your savings - on track!

## Voya Compare Me

Are you saving as much as other Americans? Find out how you compare.

## College Savings Calculator

Identify potential college costs so you can be better prepared to save.

#### The Checklist

Losing a loved one is a painful and trying time. To help you handle everything that must be dealt with, we've put together a checklist of things you may want to work through.

# **VOYA – HOMEPAGE (POST LOG-IN FOR MYORANGE MONEY)**

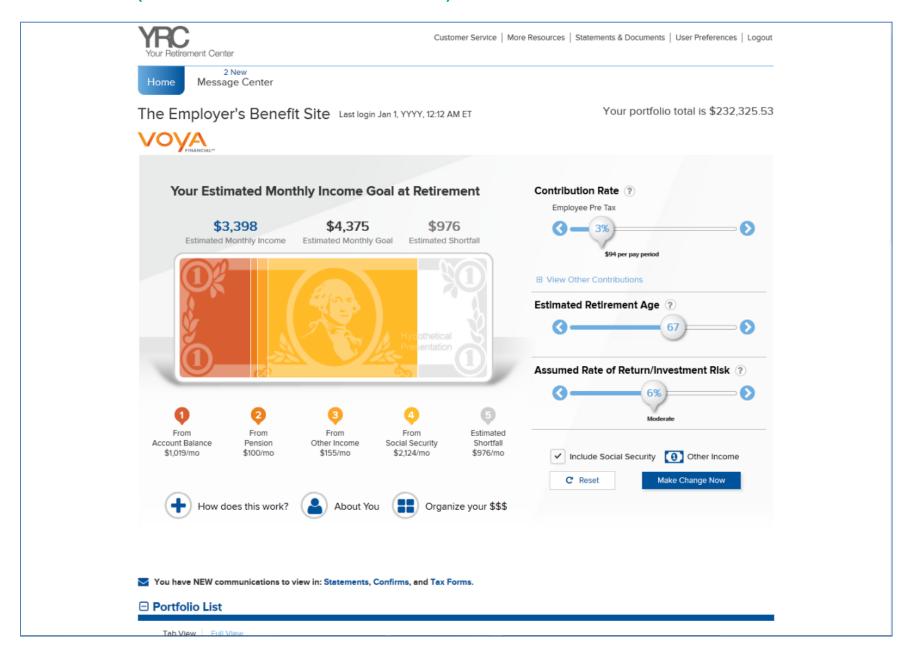

# **VOYA - HOMEPAGE (POST LOG-IN)**

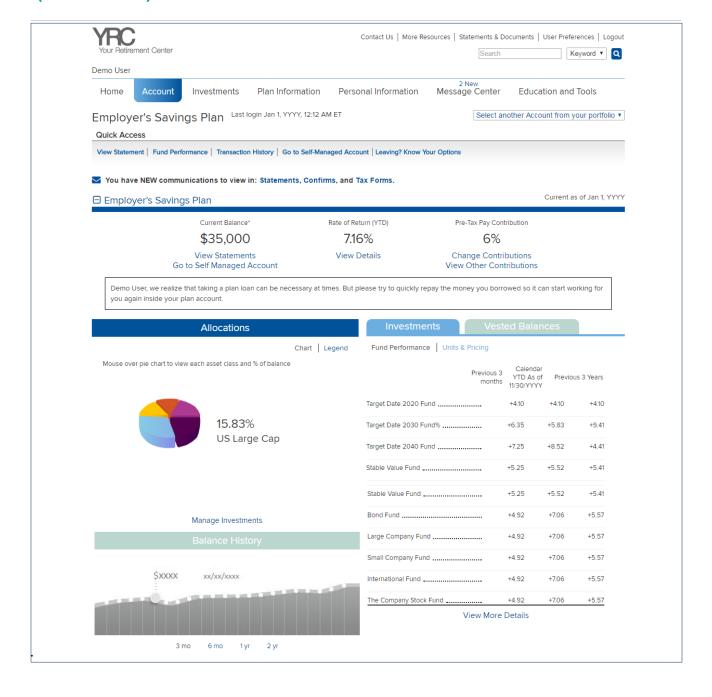

# **VOYA - ACCOUNT OVERVIEW (WITH DROP-DOWN "MEGA" MENU)**

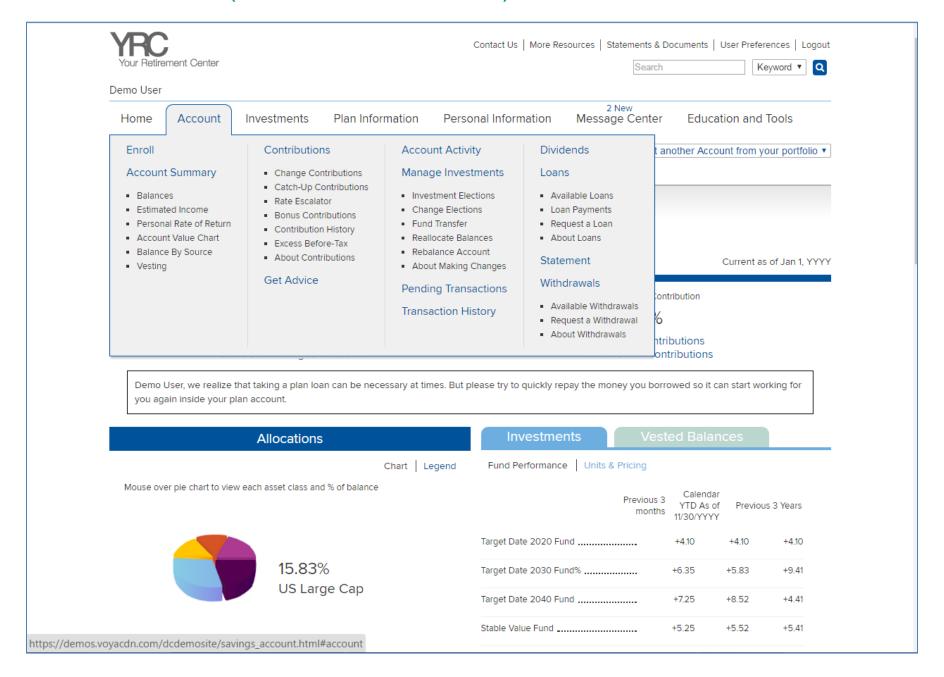